# **SOFTWARE MULTIMEDIA PARA EL APRENDIZAJE DE ELECTRÓNICA DIGITAL**

N. G. HERNÁNDEZ Y O. SOCORRO

*Departamento de Ingeniería Electrónica y Automática. Escuela Universitaria de Ingeniería Técnica de Telecomunicación. Universidad de Las Palmas de Gran Canaria. España.*  nhernandez@diea.ulpgc.es

*Este trabajo presenta una aplicación multimedia diseñada y desarrollada como herramienta de apoyo a la docencia de materias relacionadas con la electrónica digital. La aplicación se ha diseñado para que el usuario pueda moverse de una manera rápida y eficiente por todo el contenido de la aplicación. También va acompañada de un glosario de términos que podrá ayudar a aclarar y recordar conceptos básicos o complementarios.*

### **1. Introducción**

Desde un principio, en el mundo de las telecomunicaciones, la electrónica digital ha jugado un papel muy importante. En el ámbito de la enseñanza universitaria, el dominio de esta materia se convierte en algo esencial para la obtención de títulos universitarios en carreras técnicas.

Se presenta una aplicación multimedia que pretende servir de apoyo a la docencia sobre electrónica digital, siendo de especial interés para aquellos alumnos que realicen su primera inmersión en esta materia. Por tanto, dicha aplicación se ha realizado de forma que cualquier alumno, o persona interesada en el conocimiento de la electrónica digital, pueda acercarse a ella sin conocimientos previos, a la vez que puede ser usada para facilitar el aprendizaje de aquellas asignaturas en las que por unas razones u otras sean necesarios conocimientos de electrónica digital. Por otra parte esta aplicación también tiene gran utilidad para el profesorado, el cual podría complementar sus explicaciones haciendo uso de determinadas animaciones, para su mejor comprensión.

El objetivo que se pretende alcanzar con el desarrollo de este tutorial es permitir al usuario, alumno por lo general, el aprendizaje de la materia de forma interactiva, utilizando para ello un entorno cómodo y ameno que permita manejar gran cantidad de información visual de una manera ordenada, sin perder de vista el carácter didáctico, de forma que sólo viendo las animaciones pueda hacerse una idea del funcionamiento de un determinado circuito. El tutorial también ofrece un glosario en el cual se pueden consultar de forma rápida definiciones de términos, siglas y conceptos básicos en el campo de la electrónica digital.

La aplicación es capaz de aportar al usuario los conceptos de manera cómoda y rápida, pudiendo ser ejecutada desde un ordenador personal con bajas prestaciones, hasta en el más potente servidor de páginas web. El sopote utilizado para su distribución es el CD-ROM, en el cual se incluye entre otros ficheros un único .EXE con la aplicación en su totalidad.

Para diseñar esta aplicación se analizó el mercado multimedia y más en concreto el dirigido a la formación y la enseñanza. Se optó por el producto 'Director' de la compañía Macromedia [1]. Se trata de una herramienta perfectamente válida para el desarrollo del tutorial, puesto que dispone de un entorno de trabajo cómodo, un lenguaje de programación de alto nivel y permite la integración de animaciones, sonidos, textos, gráficos e imágenes en una amplia gama de formatos.

#### **2. Enseñanza Multimedia**

La cantidad de información generada por la sociedad actual ha traído consigo un sobredimensionamiento a la hora de almacenarla y tratarla. Una solución al problema de gestionar de forma rápida esta ingente cantidad de información viene dada por lo que hoy conocemos como hipertexto, hiperimágenes e hipermedia. El hipertexto es una técnica y una forma expresiva interactiva de la escritura, sonidos y grafismos, así como de su organización y búsqueda para controlar cantidades masivas de información. El hipertexto permite por ejemplo la búsqueda no lineal de páginas de un libro. Se navega por la información en cualquier dirección mediante asociaciones similares a las de una mente humana creativa. Al integrar en este tipo de sistemas las imágenes fijas y en movimiento, aparecen los sistemas hipermedia. Al igual que el texto, la imagen está disponible para su manipulación, utilizando el procesador de textos e imágenes correspondiente.

Multimedia es hoy en día una palabra de moda. Una definición de este término podría comenzar afirmando que se trata de una forma de comunicación que hace uso de diferentes medios combinados en un mismo entorno, como la imagen, el sonido, el texto, etc. A pesar de esta sencilla definición, la complejidad de este término radica en su laboriosa creación, pues requiere del manejo de diferentes herramientas y tecnologías que trabajen de forma conjunta.

Una aplicación de carácter multimedia ha de manejar información de varios tipos y generar la interactividad necesaria con el usuario. No es suficiente con la presentación lineal de la información, especialmente cuando se dispone de gran cantidad de imágenes y sonidos. Es necesario que una aplicación de este tipo capte la atención del usuario dejando que éste interactúe con el sistema, de forma que controle el camino y el tipo de información que se presenta. La aplicación multimedia no puede ser la simple representación de un libro en pantalla.

Dado que hoy en día la información se distribuye de una forma muy intensa, la efectividad de los diferentes componentes multimedia esta siendo permanentemente estudiada y revisada. Los desarrolladores buscan constantemente nuevas técnicas para llegar al creciente potencial de consumidores. La efectividad de la multimedia ha crecido aún más allá incorporando la interacción del usuario. Aquí el usuario es incluido en el proceso, dado que él controla el camino y el tipo de información que se presenta. Los procedimientos de aprendizaje más exitosos usan este tipo de interacción.

Las nuevas tecnologías permiten una presentación más efectiva y con menos gasto, en tanto en cuanto su gestión esta integrada dentro de una única aplicación. Información, imágenes y sonido están técnicamente y estéticamente integrados, centrados en un producto específico. La interacción permite que la ejecución de programas dependa de la entrada de los usuarios, pudiendo éste controlar el flujo de ejecución del programa. En un concepto multimedia interactivo, el usuario decide el camino que toma la información.

Las técnicas multimedia poseen un enorme potencial en el campo educativo. La mente humana es un dispositivo que trabaja asociando ideas, reconociendo patrones y recodando trayectorias. Debido a la gran cantidad de conceptos que han de ser asimilados por un estudiante, los sistemas multimedia están dejando obsoletos los métodos tradicionales de ilustración empleados en clase (pizarras, transparencias, diapositivas, etc.), ya que presentan la información de una forma mucho más cercana a la que emplea nuestra mente. Facilitan tanto la exposición de un tema por parte del docente como el estudio del material didáctico por parte del alumno, dado que estos sistemas están dotados de interactividad, permitiendo

establecer un diálogo entre sistema y usuario, lo que conduce a una comunicación personalizada e individual.

Una característica única de las aplicaciones multimedia en la enseñanza es la integración del programa lógico del ordenador con el realismo físico de los mensajes audiovisuales. La efectividad de los aspectos visuales en el aprendizaje está relacionada con un aumento en la comprensividad del contenido, con el incremento de una atención selectiva en los alumnos y con la sensación de un mayor placer y satisfacción durante el desarrollo del proceso de aprendizaje.

En la Enseñanza Multimedia, el control del alumno se refiere a la presencia en el programa de enseñanza de opciones que permiten a los alumnos tomar decisiones y asumir alguna o incluso la total responsabilidad respecto a su formación. El control del alumno suele ser descrito como la habilidad de elegir el ritmo, la secuencia o contenido durante una lección instruccional. Esto permite a los estudiantes elegir la rapidez, orden o temáticas que más se ajustan a sus necesidades individuales y/o estilos de aprendizaje. El control del alumno ha sido considerado como una característica positiva y distintiva de la interactividad multimedia dado que permite una individualización de la enseñanza a través del uso de la naturaleza interactiva de los ordenadores. También existen evidencias que hacen que se considere como motivante al ofrecer al estudiante la oportunidad de diseñar su propio proceso de aprendizaje.

#### **3. Herramientas de autor: Macromedia Director**

En toda producción multimedia en la que se requiera interrelacionar texto junto con una serie de imágenes, audio, vídeo digital y animaciones, es necesario el uso de las denominadas herramientas de autor. Lo primero que hay que hacer al comenzar el desarrollo de una aplicación multimedia, es la creación de un buen guión. Éste será el encargado de marcar las pautas de cuándo, dónde y cómo aparecerá un determinado recurso, teniendo en cuenta las posibles interacciones que pueda efectuar el usuario. Hay que tener presente que la realización de un buen guión, deriva en un ahorro de tiempo al trabajar con la herramienta de autor.

En segundo lugar, se recopilan todos los elementos que van a intervenir en la aplicación: imágenes, gráficos, sonidos, vídeos y textos. Hay que tener en cuenta las limitaciones del programa a la hora de la elección de los distintos formatos con los cuales se importan los elementos. Una vez obtenidos todos los elementos con su formato adecuado, se trabaja con la herramienta de autor, donde se realiza el montaje del proyecto. Se dispone en este tipo de programas, de una herramienta denominada depurador o debugger, mediante la cual se podrá detectar un posible error u operación no deseada, permitiendo poder ejecutar la aplicación paso a paso o la utilización de puntos de ruptura donde se crea que existe un posible conflicto o mal funcionamiento. Como finalización del proyecto se genera el fichero ejecutable, de forma que se pueda ejecutar la aplicación de forma independiente al programa de autor.

Director ha sido la herramienta principal de desarrollo de la aplicación que se presenta. Director es un sistema de autor que proporciona las herramientas necesarias para crear aplicaciones combinando textos, gráficos, sonidos, vídeo digital, etc. Es un entorno válido tanto para el desarrollo de una simple presentación, como una sesión de diapositivas, o presentaciones más complejas como un juego multimedia. La interfaz de Director combina distintos elementos, y posteriormente le añade capacidades de interacción con Lingo [2], el lenguaje de creación de guiones del programa.

Macromedia Director es un entorno completo para la creación de multimedia, para ello utiliza un escenario (stage). En este escenario se puede representar su propia producción. Cualquier elemento de la producción se denomina miembro. La pantalla del ordenador donde se desarrolla la acción es una ventana llamada escenario. En el ejemplo de escenario que se muestra (Fig. 1) aparecen 17 miembros: un circuito,

una tabla, tres fondos de pantalla, los números digitales (siendo cada uno un miembro) y los diferentes botones play. El escenario es lo único que verán los usuarios de la aplicación una vez finalizada la producción (película) de Director.

Existen en Director dos ventanas muy importantes que son el Guión (Score) y el Reparto (Cast). La ventana Score muestra el tiempo en que se mide la película. A cada unidad se la conoce como frame o fotograma. La sucesión de fotogramas de una imagen genera movimiento. Una animación suele tener entre 15 y 30 fotogramas por segundo. La ventana Score está dividida en mil canales para sprites (elementos de la aplicación: gráficos, textos, animaciones, etc.) y otros seis canales que contienen transiciones, configuraciones del tempo, paletas de color, audio y scripts. Los sprites muestran la posición de los elementos y la relación que tienen entre sí en el escenario (Stage). Según el canal que ocupen estarán unos sobrepuestos sobre otros, estando en último plano los sprites colocados en el canal uno y en primer plano los sprites del canal superior.

La ventana Cast contiene todos los elementos que se utilizan en Director, desde texto y vídeo digital hasta transiciones y scripts (comportamientos). Todos los elementos de nuestra película son actores que componen el reparto. Director incluye un editor de texto, un editor para gráficos de mapa de bits y un editor para figuras vectoriales. Además, puede trabajar con editores externos [3] para la mayoría de los elementos (gráficos, texto, sonido y vídeo).

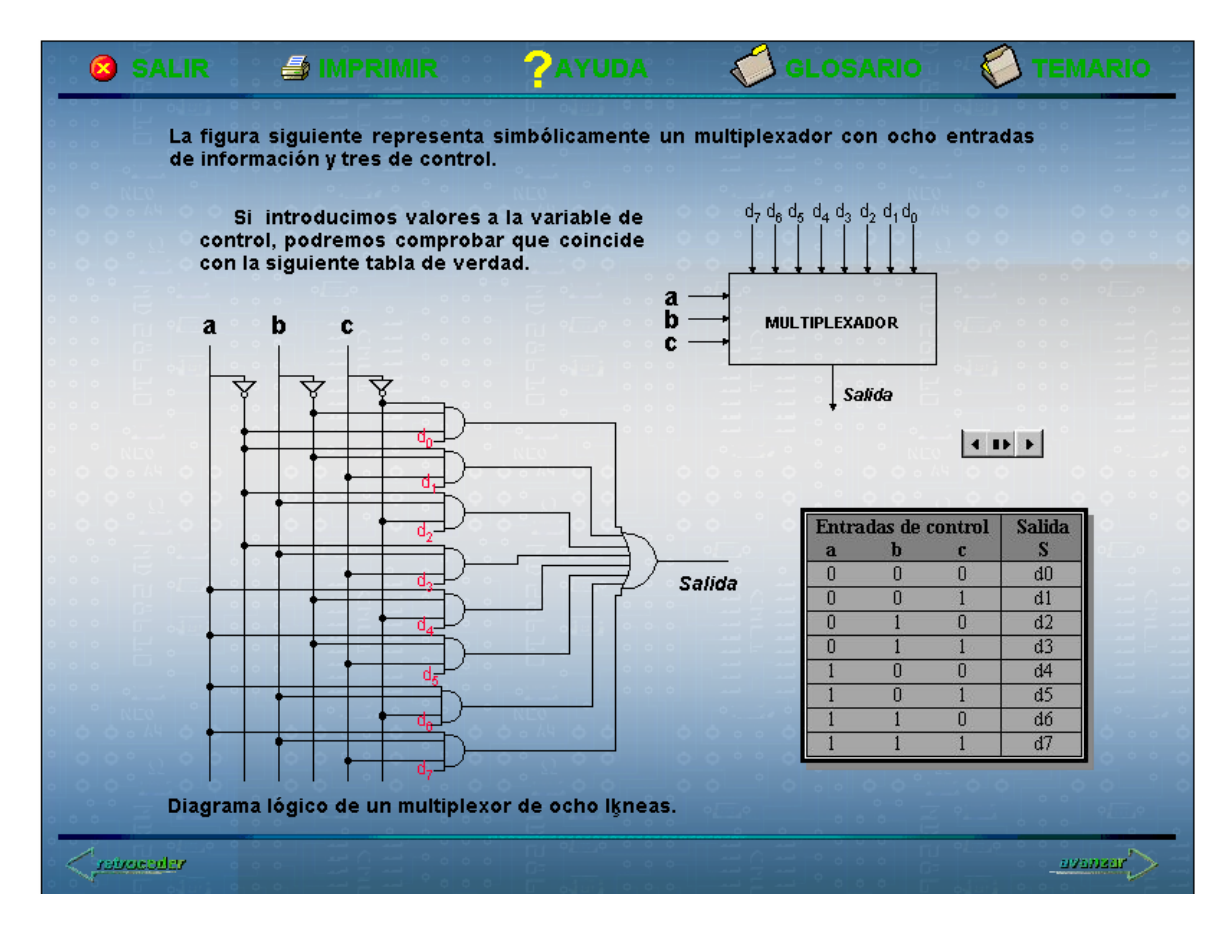

**Figura 1**. Ejemplo de escenario de la interfaz de Director.

## **4. Estructura de la Aplicación**

El CD de la aplicación contiene un fichero ejecutable Tutorial.exe que contiene la aplicación completa, un fichero ejecutable Instalar.exe que inicia el proceso de instalación en el ordenador y la carpeta Películas que incluye los ficheros de Director con el código abierto desde el cual podemos acceder al código Lingo de cada una de las películas. La aplicación consta de múltiples películas y desde cada una se puede llamar a otra. La aplicación se ha desarrollado de esta manera debido a la gran cantidad de miembros incorporados a cada una de las películas.

#### 4.1. Contenidos tratados

Los contenidos cubren los principales conceptos y procedimientos de diseño digital [4, 5], y se integran en 8 secciones (Fig. 2) que organizan la información de manera jerarquizada aprovechando las ventajas organizativas de los hiperenlaces, manteniendo un formato común que se ha cuidado para que resulte de lectura agradable y la búsqueda de los temas sea simple. Se integran elementos de navegación para facilitar la secuencia recomendada. En la mayoría de los temas se incluyen animaciones interactivas como refuerzo de las explicaciones teóricas, como por ejemplo, mediante una animación se puede hacer el seguimiento de la evolución de las transiciones de un sistema secuencial síncrono en su diagrama de estados y en su correspondiente cronograma, así como en la tabla de transiciones y de excitación, relacionando distintas interpretaciones de alto y bajo nivel del mismo sistema.

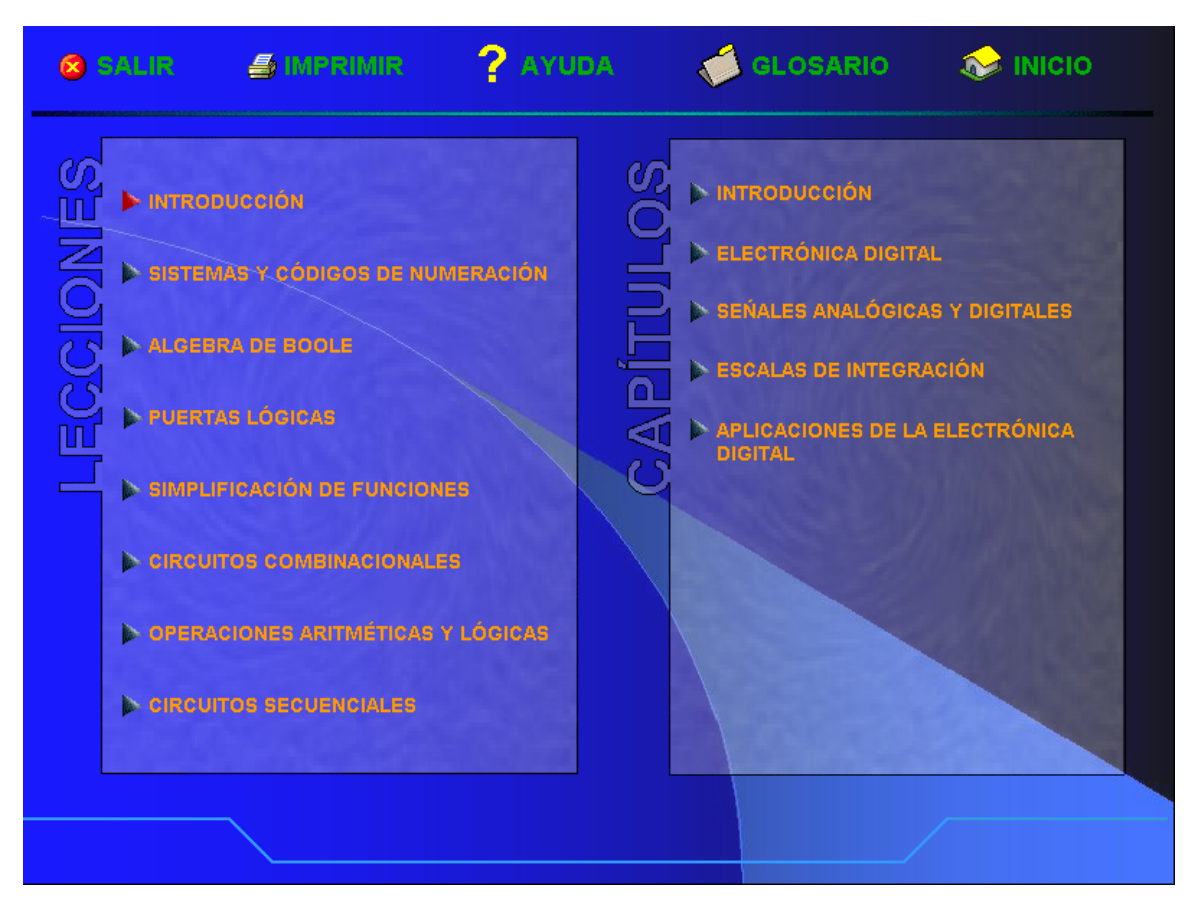

**Figura 2**. Relación de temas tratados en la aplicación.

Cada uno de los 8 bloques temáticos (Fig. 2) a su vez se subdivide en varios capítulos según se relaciona a continuación:

- **Introducción:** Introducción. Electrónica digital. Señales analógicas y digitales. Escalas de integración. Aplicaciones de la electrónica digital.
- **Sistemas y códigos de numeración:** Generalidades. Representación de los números. Sistema binario. Conversión entre sistema decimal y sistema binario. Sistema octal. Sistema hexadecimal. Códigos binarios. Código BCD natural. Código BCD exceso tres. Código Gray. Código BCD Aiken. Código Johnson. Códigos detectores y correctores de error. Códigos alfanuméricos.
- **Álgebra de Boole:** Definición. Postulados. Propiedades. Teoremas y leyes booleanas principales. Forma canónica de una función booleana. Forma de obtener la función lógica a partir de la tabla de verdad.
- **Puertas lógicas:** Introducción. Simbología lógica. Puerta O (OR). Puerta Y (AND). Puerta NO (NOT). Puerta NO-O (NOR). Puerta NO-Y (NAND). Puerta O-EXCLUSIVA (XOR).
- **Simplificación de funciones:** Introducción. Simplificación por el método algebraico. Paso de una función cualquiera a forma canónica. Método gráfico de Karnaugh. Mapas de Karnaugh. Procedimientos de simplificación para Karnaugh. Tablas Karnaugh para 5 variables. Implementación de circuitos con sólo puertas NAND y NOR. Cronogramas de circuitos lógicos.
- **Circuitos combinacionales:** Introducción. Multiplexores. Multiplexor 74LS151. Demultiplexores. Codificadores. Codificador 74LS148. Codificadores sin prioridad y con prioridad. Codificador decimal-BCD. Decodificadores. Decodificador 74LS42. Conversores de código. Comparadores. Comparador 7485.
- **Operaciones aritméticas y lógicas:** Introducción. Suma aritmética binaria. Sumador completo. Sumador paralelo con acarreo serie. Sumador paralelo con acarreo paralelo (sumador rápido). Sumador serie. Resta binaria. Representación de los números negativos. Resta en complemento a 2 y en complemento a 1. Bit de signo y desbordamientos. Circuito complementador 74487.
- **Circuitos secuenciales:** Introducción. Simbología utilizada en este tipo de circuitos. Biestables. Biestable R-S asíncrono. Biestable J-K asíncrono. Biestable T. Biestables síncronos activados por nivel. Biestable R-S síncrono activado por nivel. Biestable J-K síncrono activado por nivel. Biestable D activado por nivel. Biestables síncronos activados por flanco. Biestable D activado por flanco. Biestable J-K activado por flanco. Biestable T activado por flanco. Contadores. Contadores asíncronos. Contadores síncronos. Registro de desplazamiento. Registro de desplazamiento con entrada serie, salida serie. Registro de desplazamiento con entrada serie, salida paralela. Registro de desplazamiento con entrada paralela, salida serie.

# 4.2. Formato de navegación

El formato de navegación es sencillo e intuitivo, ya que las diferentes opciones de la aplicación vienen indicadas con su propia palabra, la cual se resalta cuando el cursor se sitúa encima de ella, además el cursor flecha cambiará a dedo para indicar que se puede hacer clic. A continuación se muestran los diferentes botones utilizados en la aplicación:

 **Botón Play-adelante:** Pulsando dicho botón aparece la animación de forma continua para cada entrada determinada del circuito, pudiendo elegir el usuario una de las entradas en concreto sin tener que ver las anteriores. Una vez vistas las diferentes animaciones para cada entrada, volverá a su punto de inicio por si se desea repetir alguna animación en concreto.

- **Botón Play-atrás:** Este botón hace lo mismo que el anterior, con la única diferencia de que el avance es en sentido contrario. Dicho botón tiene su utilidad cuando el usuario quiera repetir una animación determinada, de forma que se ahorra el tener que pasar por todas las animaciones antes de ver la que realmente desea.
- **Botón Play-Pausa:** La primera vez que se pulsa dicho botón la animación se para, si a continuación se desea ver la animación frame a frame, sólo se tendrá que hacer clic cada vez que se quiera ver un nuevo frame. Si se quiere ver la animación de forma continua, se puede hacer manteniendo pulsado dicho botón o haciendo play en los botones adyacentes.
- **Botón Salir:** Permite salir de la aplicación.
- **Botones adelante y atrás:** Estos botones permiten navegar dentro del temario de Electrónica Digital y Glosario.
- **Inicio:** Con este botón el usuario se sitúa en la primera página de la aplicación.
- **Temario:** Permite visualizar las lecciones y capítulos de la aplicación.
- **Ayuda:** Indica la ubicación de los circuitos que contienen animaciones, manejo de los botones de las animaciones y forma de botones en general.
- **Imprimir:** Este botón permite al usuario imprimir la página que esté visualizando.

# **5. Conclusiones**

Para concluir se desea destacar que el objetivo de este programa tutorial es, en esencia, introducir una aplicación multimedia en un programa pedagógico. Con este objetivo se consigue:

Para el profesor o tutor:

- Un apoyo extra a su labor docente, al tener más herramientas a su disposición con la que impartir esta materia.
- Acercarse cada vez más a los hábitos de los nuevos alumnos (o usuarios) para conseguir alcanzar un mayor nivel de éxito en los objetivos del programa pedagógico en el que está enclavada la asignatura.

Para el alumno o usuario.

- Utilizar un entorno ameno y amigable que facilite el estudio de la materia.
- Poder aprovechar al máximo el tiempo de estudio.
- Tener en un solo CD-ROM, toda la información necesaria para el seguimiento de la materia.

Como ya se ha comentado, los productos multimedia, sin ser sustitutos de los medios tradicionales en lo que a enseñanza se refiere, pueden tener un lugar importante en los programas educativos que existen. Es más, la Escuela Universitaria de Ingeniería Técnica de Telecomunicación de la Universidad de Las Palmas cada vez está apostando más por este tipo de herramientas de apoyo, de esta manera las asignaturas en las que se han introducido estos nuevos elementos adquieren un enriquecimiento notable.

# **Referencias**

- [1] Gary Rosenzweig. *Macromedia Director 8*. Editorial Prentice Hall, Madrid (2000)
- [2] Phil Gross. *Director 8 y Lingo*. Editorial Anaya Multimedia, Madrid (2001)
- [3] Angel de Lorenzo Nieto. *Photoshop 4*. Editorial Anaya Multimedia, Madrid (1998)
- [4] J. E, García, D. Gil y M. Martínez. *Circuitos y Sistemas Digitales*. Editorial Tebar Flores, Albacete (1992)
- [5] Enrique Mandado. *Sistemas Electrónicos Digitales*. Editorial Marcombo, Madrid (1987)